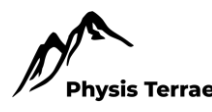

# Cartografia e geodesign para interpretação da paisagem e geodiversidade na Área de Proteção Ambiental da Baleia Franca (SC)

# *Cartography and geodesign for an interpretative approach of the landscape and geodiversity in the Right Whale Environmental Protection Area (SC)*

João Henrique Quoos, Departamento de Geociências, Universidade Federal de Santa Maria, Brasil, *jhquoos@gmail.com*

<https://orcid.org/0000-0001-6119-7693>

Adriano Severo Figueiró, Departamento de Geociências, Universidade Federal de Santa Maria, Brasil, *adriano.figueiro@ufsm.br*

<https://orcid.org/0000-0002-4988-771X>

**Resumo:** A Área de Proteção Ambiental da Baleia Franca (APABF) possui uma série de locais de valor patrimonial natural e cultural, ligados à sua geodiversidade e reconhecidos pela comunidade, mas que, devido a problemas causados pela ocupação no território, exigem uma maior conservação além da vigente na legislação da APABF. Assim sendo, é urgente sensibilizá-la para a geoconservação por meio da criação de produtos cartográficos que visem ampliar a valorização da geodiversidade e paisagem do território. O objetivo deste trabalho é propor ferramentas cartográficas oriundas do geodesign que permitam uma compreensão da paisagem e do geopatrimônio no território da APABF. Para isso, foram indicados locais de Interesse Patrimonial em conjunto com o desenvolvimento desses instrumentos. Como resultados, foram criados e desenvolvidos produtos cartográficos em formato online e para impressão para uso na interpretação e no geoturismo. Conclui-se que esses cumprem o objetivo geral do estudo, que é divulgar e sensibilizar a comunidade e outros profissionais interessados na APA para a geoconservação. Por último, espera-se que essa metodologia de divulgação de mapas online e a abordagem interpretativa seja, futuramente, repetida com outras unidades de conservação e outros territórios onde se busca valorizar o seu geopatrimônio.

*Palavras-chave:* Geoconservação; Geodiversidade; Paisagem; Mapa web; Geodesign.

**Abstract:** The Environmental Protection Area of Baleia Franca (APABF) encompasses a series of sites of natural and cultural heritage value, linked to its geodiversity and recognized by the community. However, due to issues stemming from territorial occupation, these sites demand heightened conservation efforts beyond what is stipulated in the APABF legislation. Consequently, there is an urgent need to raise awareness for geoconservation by creating cartographic products aimed at expanding the appreciation for the geodiversity and landscape of the region. The aim of this study is to propose cartographic tools derived from geodesign, enabling a comprehensive understanding of the landscape and geoheritage within the APABF territory. In pursuit of this objective, sites of Heritage Interest were identified in conjunction with the development of these instruments. As a result, online and printable cartographic products were created and developed for use in interpretation and geotourism. It is concluded that these products fulfill the overall goal of the study, which is to disseminate and raise awareness among the community and other professionals interested in the APA for geoconservation. Finally, it is hoped that this methodology of online map dissemination and interpretative approach will be replicated in the future with other conservation units and territories seeking to enhance their geoheritage.

*Keywords:* Geoconservation; Geodiversity; Landscape; Web map; Geodesign.

# **Introdução**

O capital e a especulação imobiliária acabam fragilizando a conservação legal no Brasil. Destacamos o caso do litoral sul pertencente ao estado de Santa Catarina, Brasil, que, diante das ameaças de avanço da ocupação urbana (Figura 1) e de outras práticas que alteram o espaço, como o agronegócio e a mineração, tem apresentado uma série de perdas para o patrimônio natural. Esse regime de ocupação das terras, que não promove a justiça social, é historicamente predatório, tanto para a natureza quanto para os seres humanos, e faz-se presente na ocupação de Santa Catarina e, de modo geral, no Brasil.

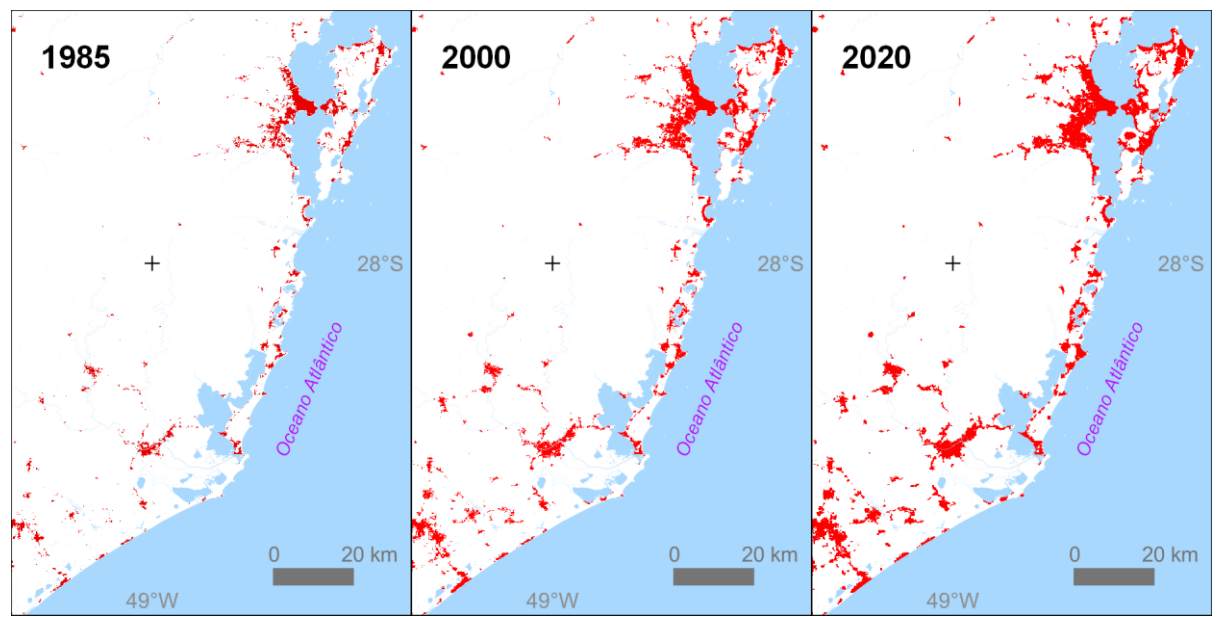

**Figura 1:** Contraste da evolução da ocupação urbana no sul do estado entre 1985, 2000 e 2020. **Fonte:** MAPBIOMAS, anos de 1985, 2000 e 2020. Desenvolvida pelo autor (2023).

De acordo com Santin e Adriano (2009), o processo de ampliação da rodovia federal BR-101, que percorre o Sul do estado e conecta o território com o restante do país, implicou em uma série de agravantes, como a especulação imobiliária, o aumento da ocupação desordenada, a poluição das lagoas e banhados, a supressão das áreas de mata e restinga e a ocupação de áreas sensíveis, como os topos de morro, as dunas, o entorno de rios e lagoas.

No Brasil, apenas no ano de 2000 é criado o SNUC (Sistema Nacional das Unidades de Conservação), que viria a normatizar e sistematizar Unidades de Conservação (UC). Dentre essas categorias de UCs foi proposta uma em especial, que não tem nenhum impedimento à exploração do território, desde que não seja colocado em risco a perenidade do meio natural. Esse tipo de UC ficou denominado como Área de Proteção Ambiental (APA).

Essa modalidade de UC foi adotada no sul de Santa Catarina com a intenção de mitigar os problemas causados pela ocupação humana desse cenário. Assim, a Área de Proteção Ambiental da Baleia Franca (APABF) foi criada por meio do Decreto

Federal s/n° em 14 de setembro de 2000. Tal território (Figura 2) foi delimitado como Unidade de Conservação por se tratar de uma zona de berçário da baleia-francaaustral (Eubalaena australis) no Brasil (Palazzo *et al*., 1999). Por isso, a APABF tem como principal finalidade a proteção dessa espécie. Para proteger a espécie nesse espaço, o ordenamento do território acaba tendo um alcance maior que o nicho marinho, envolvendo também todo o conjunto do patrimônio natural expresso na paisagem da APA (ICMBIO, 2018), incluindo o biótico e o abiótico.

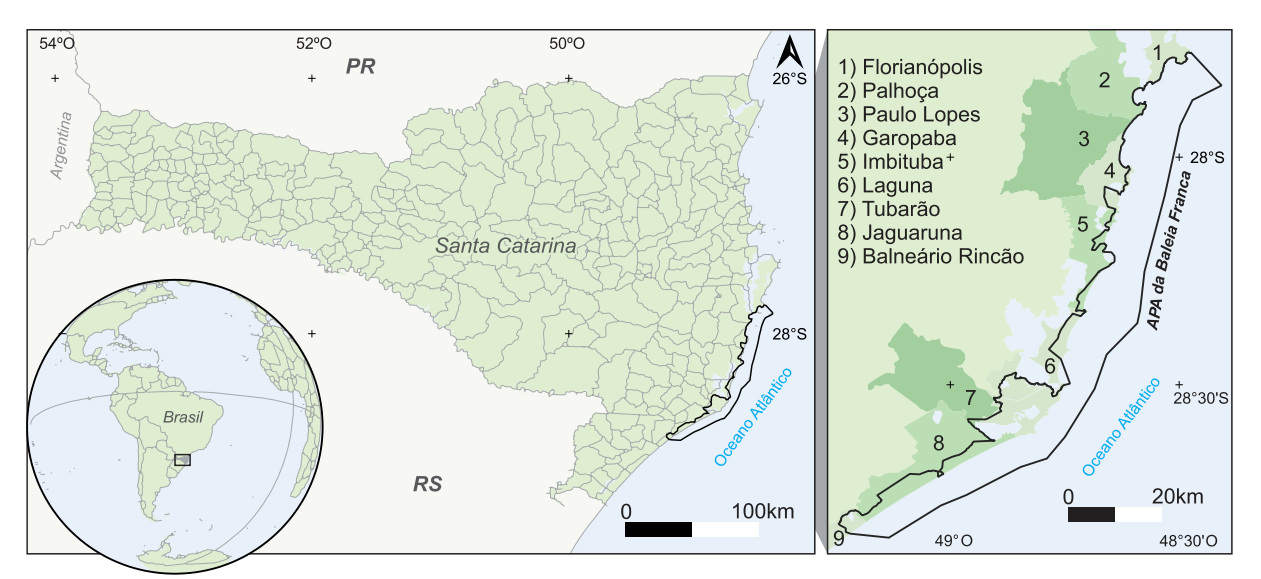

**Figura 2:** Localização da APA da Baleia Franca e os municípios abrangidos, no litoral de Santa Catarina, Brasil.

**Fonte:** IBGE e ICMBio. Desenvolvido pelo autor (2023).

Nesse extenso território costeiro da APABF, a geodiversidade também se manifesta como um valioso patrimônio geológico, geomorfológico e sedimentológico, intrinsecamente ligado a aspectos arqueológicos, históricos e paisagísticos (Giannini, 2002). A geodiversidade, aliada à biodiversidade, sustenta as diversas formas de vida e proporciona benefícios à sociedade. Essa geodiversidade é considerada patrimonial quando sua ocorrência denota um elevado valor científico, ecológico, educativo ou turístico. No entanto, é um recurso natural não renovável suscetível a fatores humanos e naturais, podendo resultar em sua perda parcial ou total. Esse declínio é muitas vezes desencadeado pelo desenvolvimento urbano, vandalismo e falta de conhecimento sobre o tema (Rodrigues e Fonseca, 2008; Santos, 2014).

Conforme Tormey (2019), a União Internacional para a Conservação da Natureza (IUCN) também indica que, para áreas protegidas e unidades de conservação ao redor do globo, é essencial buscar melhores práticas para a geoconservação. O foco deve ser na comunicação e sensibilização sobre o geopatrimônio, utilizando oportunidades interpretativas e educacionais. Recomenda-se, portanto, a implementação do uso interpretativo nas áreas protegidas para destacar suas principais características de geodiversidade. Adicionalmente, destaca-se que ferramentas digitais de geodesign (Steinitz, 2012) e ideias inovadoras têm o potencial de revolucionar a forma como a comunicação e a educação ocorrem nesses territórios.

Isso evidencia que a conservação do território vai além da legislação, demandando um esforço interpretativo na busca pela criação de instrumentos interpretativos adequados. O objetivo é provocar reflexões sobre o funcionamento da natureza, sua complexidade e a necessidade de conservação como um patrimônio coletivo da sociedade (Tormey, 2019).

Portanto, torna-se imperativo desenvolver estratégias interpretativas cartográficas para sensibilização e mudança de mentalidade e perspectivas em relação às questões ambientais na APA da Baleia Franca. O foco está no reconhecimento da paisagem e da geodiversidade, com o intuito de disseminar conhecimento para a sociedade em geral. Essa abordagem visa fortalecer o projeto de desenvolvimento territorial proposto para a APA da Baleia Franca, buscando alcançar o uso sustentável por meio da conservação da paisagem.

#### **1. Cartografia e Geodesign**

Borba *et al*. (2020) afirmam ser crucial considerar antecipadamente os elementos visuais e a maneira como o conteúdo é apresentado, especialmente em painéis interpretativos, visando tornar a linguagem clara e acessível. Dessa forma, é necessário fornecer à comunidade informações com qualidade interpretativa, favorecendo a compreensão do valor geopatrimonial e incentivando a geoconservação.

No contexto brasileiro, Sena (2019) destaca que, além da sensibilização interpretativa do geopatrimônio, há também potencial para a resolução de conflitos no que se refere à produção desse tipo de material. Por meio das estratégias interpretativas, é possível mitigar conflitos decorrentes de opiniões opostas entre os diferentes atores sociais, mediados pela cartografia e pelo geodesign. Essa proposta, apresentada por Carl Steinitz (2012) em Harvard, envolve um trabalho constante com a interpretação, frequentemente associado a geotecnologias e geoprocessamento, assim como a instrumentos interpretativos.

O espaço geográfico é tão crucial na vida dos seres humanos que o condiciona, pois precisam ajustar-se ao ambiente. Contudo, é essencial adotar esse processo como parte integrante do conceito de geodesign: a maioria dos dados do espaço geográfico possui um descritor espacial, e todos os tipos de dados espaciais (físicos, biológicos, sociais, culturais, econômicos, urbanos, etc.) podem ser georreferenciados, proporcionando uma perspectiva ampliada do que é normalmente imaginado. A partir disso, indivíduos e comunidades são capazes de compreender a diversidade, discutir as diferenças e definir os melhores caminhos em direção a um projeto coletivo de desenvolvimento.

Steinitz (2012) desenvolveu estratégias de elaboração de projetos e técnicas para relacionar a paisagem com os seus atores. No mesmo estudo, o autor defende a ideia de aplicar o geodesign por meio de seis modelos para descrever o planejamento geral de um território (Figura 3).

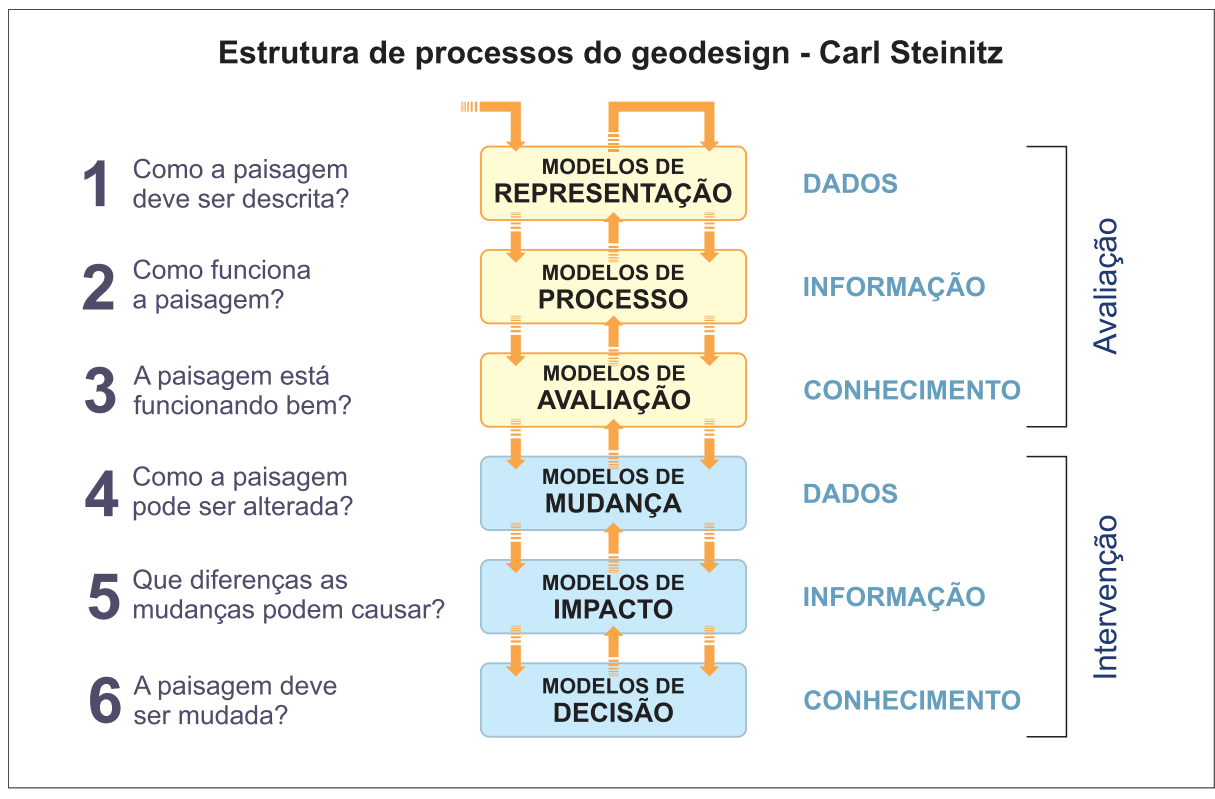

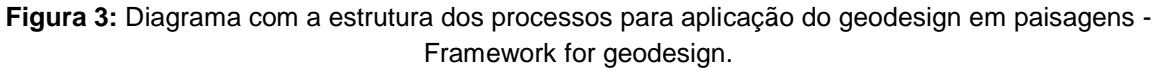

**Fonte:** Steinitz (2012), traduzido pelo autor (2023).

Na figura 3, os três primeiros modelos compreendem o processo de avaliação, apontando para o que existe e suas condições dentro de um contexto geográfico. Já na segunda parte, os três modelos englobam os processos de intervenção, indicando como esse contexto pode ser alterado, quais as potenciais consequências dessas mudanças e em que condições o atual contexto deve ser modificado.

Para Patterson (2011), o desenvolvimento de uma cartografia inovadora é essencial para parques e paisagens naturais. Com o advento do Sistemas de Informação Geográfica (SIG) e dos softwares de edição de imagem, superou-se uma barreira na questão dos efeitos visuais que melhor representam a paisagem e que, até então, apenas artistas e cartógrafos de excelência conseguiam reproduzir. Conforme Patterson, na mesma pesquisa, a principal técnica de mapeamento, durante muito tempo, foi a hipsometria: uma técnica baseada na representação das formas do relevo por meio de cores (cf. exemplo na Figura 4).

Por um lado, mesmo com o surgimento da cartografia digital, a técnica de hipsometria – recebendo o auxílio de softwares – continua sendo a abordagem mais adequada para os mapas em escalas pequenas. Por outro, a função e a distribuição dos tons hipsométricos estão mudando nos mapas atuais. Patterson (2011) acredita que isso

prejudica a leitura cartográfica por pessoas leigas, já que elas acabam interpretando mal as cores de elevação no que se refere a informações sobre o clima ou a vegetação. Isso se deve principalmente à inconsistência no uso das cores em trabalhos cartográficos que representam as características do relevo.

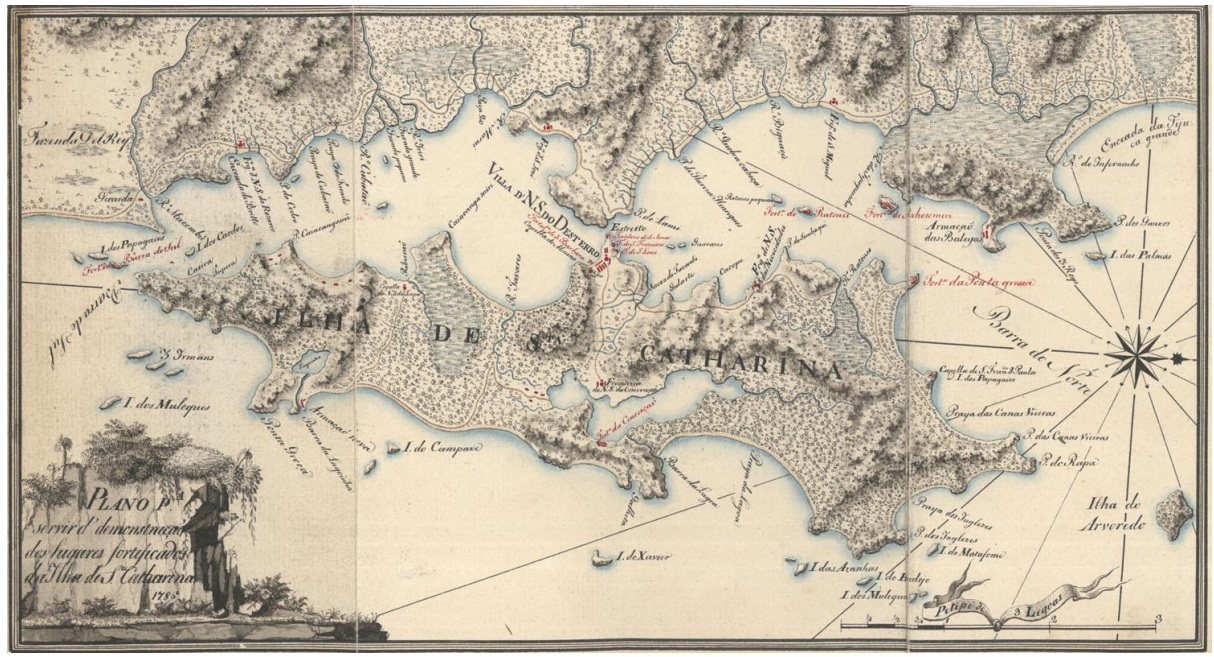

**Figura 4:** Mapa português (José Correia Rangel) da Ilha de Santa Catarina, 1786. **Fonte:** https://fortalezas.org/?ct=fortaleza&id\_fortaleza=14 (2020).

A fim de solucionar as confusões sobre os mapas, Patterson (2011) propõe que as tonalidades de relevo produzidas por Modelos Digitais de Terreno (MDT) sejam combinadas, buscando superar a premissa de que representam somente a elevação. As representações devem sintetizar os diferentes fatores presentes no terreno, relacionando assim a vegetação e o clima na paisagem.

Recentemente, o sensoriamento remoto fornece uma gama de produtos sobre os dados de clima, a cobertura do solo e a vegetação de qualquer parte do mundo. Assim sendo, os editores de mapas – a partir dos dados de sensoriamento remoto – têm uma alternativa aos tons hipsométricos para mapeamento físico em pequena escala, harmonizando a cobertura da terra com o relevo sombreado (Figura 5).

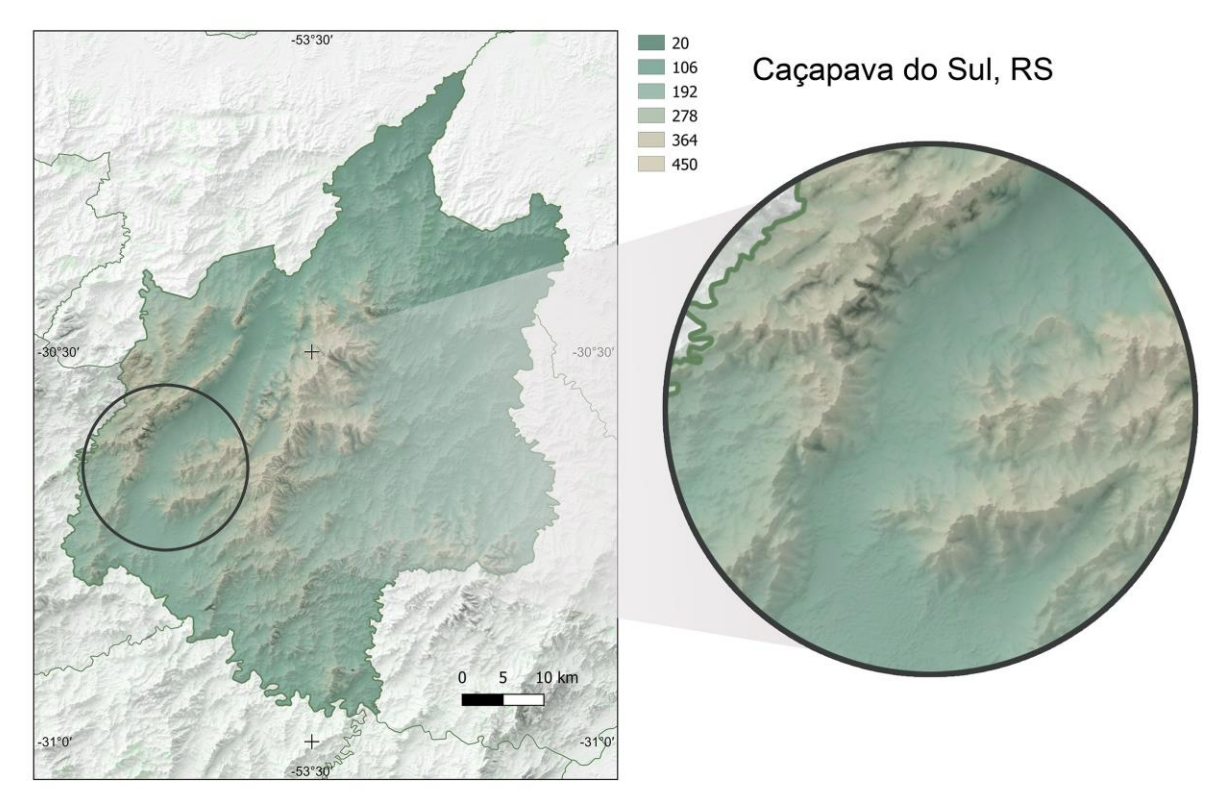

**Figura 5:** Proposta cartográfica para o Geoparque Caçapava do Sul, utilizando tons hipsométricos personalizados, conforme cobertura do solo e relevo. **Fonte:** Quoos, J. H. (2023).

Para além das reproduções cartográficas, as tecnologias apresentadas para a divulgação científica de mapas na Internet são uma aliada dos instrumentos interpretativos. Esses mapas abrangem uma ampla variedade de aplicações dentro do geoprocessamento e colaboram na divulgação científica.

Adicionalmente, na internet, uma das principais linguagens de programação, JavaScript (JS), tem apresentado bons resultados na divulgação e apresentação de dados. No entanto, essa linguagem é frequentemente associada a desenvolvedores e programadores e raramente a pesquisadores da Geografia. As chamadas "bibliotecas" (que são pacotes de programação aplicada, pré-escritos para fins específicos) facilitaram, no entanto, o trabalho de profissionais não familiarizados com as linguagens de programação. Uma dessas bibliotecas, muito popular e amplamente utilizada, é a Leaflet.js (Figura 6). Já é possível, pelo menos, utilizá-la para algumas demandas da Cartografia, devido à sua simplicidade e integração multimídia direta com o conteúdo dos materiais interpretativos. A linguagem JavaScript, se combinada com as linguagens HTML5 e CSS3, permite escalas de visualização em formato de mapa para Internet mais leve, um serviço denominado *tiled web map*.

O mapa da figura 6 apresenta pontos e ícones personalizados onde (a) ilustra os pontos aglomerados e numerado por quantidade, (b) após clicar no ponto numerado, (c) seleciona um dos ícones e (d) mostra o conteúdo do ícone.

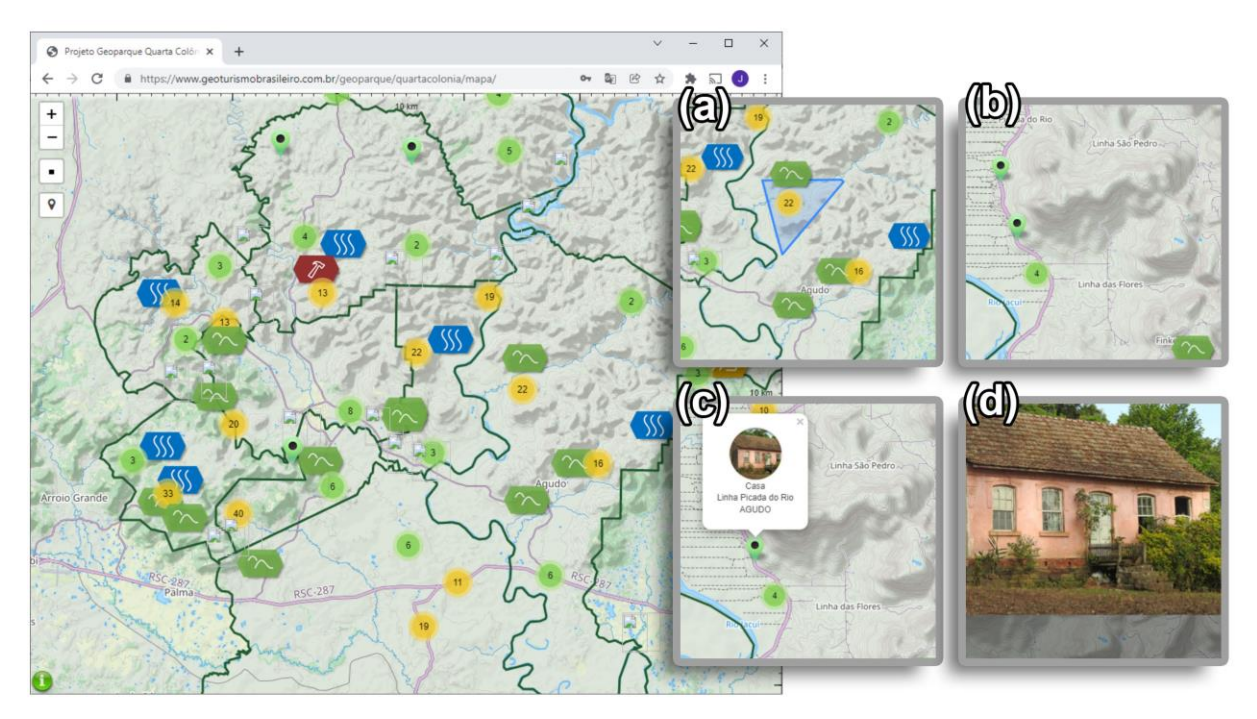

**Figura 6:** Tela de mapa (exploratório) digital do Geoparque Quarta Colônia, utilizando Leaflet.js. **Fonte:** Quoos, J. H. (2023).

#### **2. Percurso metodológico para produção do mapa de unidades da paisagem**

A delimitação espacial das unidades de paisagem considera fatores como a dimensão do território e a sua relação com a escala de trabalho, além, é claro, dos componentes naturais mapeados. Por isso, deve-se compreender que a importância relativa de cada componente pode variar de um estudo para outro; razão pela qual é possível considerar que não existe uma regra absoluta para fazer um mapa de paisagem, assim como não há uma regra para o uso do SIG nesse tipo de aplicação, e sim propostas metodológicas (Salinas-Chávez e Puebla, 2013).

A elaboração de um mapa das unidades de paisagem pode partir de alguns pressupostos, como a existência de mapas temáticos de geologia, solos e clima e de uso e cobertura da terra (Salinas-Chávez e Puebla, 2013). Embora existam esses mapas para a região da APABF, a escala dos dados é pequena, geralmente de 1/250.000, o que prejudica a interpretação de alguns locais de interesse patrimonial apresentados no mapa.

O mapeamento cogitado, no início da pesquisa, foi o do projeto brasileiro Mapbiomas, que anualmente elabora mapas do uso e da cobertura da terra no Brasil. No entanto, como a escala do mapa fornecido se restringe até 1:100.000, foi possível utilizá-lo somente na figura 2 da Introdução, que apresentou dados da ocupação urbana no território, em diferentes momentos do passado.

Outro problema, que não pode ser deixado de lado, é a escala do mapa utilizado para gerar a Lei de criação da APA, conforme o decreto (BRASIL, 2000), visto que o limite oficial da área foi descrito a partir de cartas topográficas analógicas, em escala 1:50.000, ampliando o erro de interpretação e reduzindo a qualidade da escala do

produto. Isso causa uma série de problemas cartográficos de localização, identificada graças ao advento de tecnologias mais precisas, como GNSS e imagens de satélite de alta resolução. Desse modo, ao se fazer uma comparação, alguns locais não são representados acuradamente, ultrapassando os limites da unidade, para fora ou dentro deles. Cabe ressaltar que isso dificulta a interpretação do que pertence à unidade de conservação e do que está fora dela. Além disso, muitas vezes, impede um reconhecimento mais amplo e preciso dos limites do espaço cartográfico – nesse caso, da APABF.

Posto isso, o mapeamento de unidades da paisagem seguiu um modelo de uso e cobertura da terra que atende à escala desejada pelo projeto (acima de 1:25.000), pois esta ilustra e destaca elementos valorizados na paisagem (Delfino, 2017). Esse modelo de mapeamento caracteriza-se por ser inovador – desenvolvido a partir de Inteligência Artificial (I.A.) – oriundo da evolução das técnicas de SIG para mapear o espaço geográfico, proposto por Karra *et al*. (2021). A escolha de uma escala grande e detalhada (acima de 1:25.000) é necessária também, neste trabalho, para dar início à criação de instrumentos interpretativos da paisagem, já que podem aproximar a população do território com os elementos que lhe são familiares.

Essa metodologia que agrega I.A., proposta por Karra *et al.* (2021), usa um sistema capaz de uma aprendizagem profunda, ou melhor, a partir de um conjunto enorme de "dados treinados", oriundos de bilhões de pixels de imagens catalogadas por seres humanos. A técnica desenvolvida em parceria com a *National Geographic Society* e a empresa *Impact Observatory* (em Washington, D.C., EUA) fornece mapas globais de uso e cobertura da terra, aplicando I.A. a uma coleção de cenas do satélite Sentinel-2 no *Microsoft's Planetary Computer*, que processa mais de 400.000 observações da Terra por ano.

Esse tipo de algoritmo pode prever o que está cobrindo a superfície da área e qual é o seu uso durante o período de "um ano", demonstrando como a terra é usada sem se equivocar entre locais com cobertura perene e temporária. O produto final apresenta 10 classes, sendo utilizadas neste trabalho apenas 8, compatíveis com a área de estudo da APABF (cf. Tabela I). Essas classes foram adaptadas pelo autor e conferiram um título adequado também para a classificação de unidades de paisagem do presente trabalho, utilizadas como referência para a produção do material interpretativo de paisagem no mapa online posteriormente. Outra situação é que as classes precisavam ser facilmente interpretadas pelo usuário em geral.

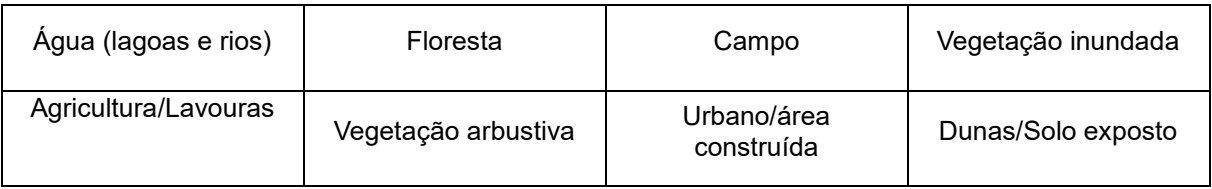

**Tabela I:** Classes de uso e cobertura da terra utilizadas no mapeamento de unidades da paisagem

Além disso, foram utilizados dados vetoriais na mesma escala para estabelecer uma maior compatibilidade neste trabalho. Isso só foi possível porque o IBGE lançou, em outubro de 2020, a "Base Cartográfica Contínua do Estado de Santa Catarina", na escala de 1:25.000. Essa foi a segunda base cartográfica, nessa escala, lançada pelo IBGE. Cabe mencionar que o primeiro estado a ser totalmente mapeado nessa escala foi o Rio de Janeiro, que até o final do ano de 2022, seguia como um dos únicos estados, junto a SC, com excelente nível de detalhamento vetorial.

A elaboração dessa base ocorreu graças a um acordo de cooperação técnica entre o IBGE e o Governo do Estado de Santa Catarina, que possibilitou o uso de mosaicos de fotografias aéreas ortorretificadas (ortofotos) do aerolevantamento fotogramétrico desenvolvido pelo governo do Estado entre os anos de 2010 e 2012, além do Sistema de Informações Geográficas de Santa Catarina (SIGSC), como suporte para a Hidrografia.

#### *2.1. Preparação dos dados e sua aplicação web*

O mapa utilizado é referente à ocupação da paisagem no ano de 2021. Esse e outros arquivos de anos anteriores podem ser acessados na plataforma "Sentinel-2 10m Land Use/Land Cover Timeseries Downloader", onde são disponibilizados os dados do mapeamento global de Karra *et al*. (2021), para download em: https://www.arcgis.com/apps/instant/media/index.html?appid=fc92d38533d440078f1 7678ebc20e8e2. Em sequência, são listados alguns passos para utilizar o software com esse arquivo, apresentado no formato raster geotiff. Para o trabalho com a produção das classes utilizadas no mapa de unidades da paisagem, é preciso adaptar ao software QGIS (v. 3.16). O arquivo é maior do que a área de estudo e não precisa ser processado totalmente. Por isso, foi recortado apenas com os limites da área que abrange os municípios da APABF, cruzando o arquivo raster com um shapefile (*Menu: Raster/Extrair/Recortar raster pela Extensão*). Com o arquivo recortado, foi realizada uma conversão para o formato vetorial (*Menu: Raster/Converter/Raster para vetor*).

O resultado da conversão de raster para vetor possui geometrias que podem ser extraídas e tabuladas, ilustrando as áreas de cada classe. Além disso, é possível recortar a área de cada município e tabular dados por município separadamente. Mas, ainda assim, é um número elevado de vértices dentro dos polígonos gerados que precisa ser reduzido para aplicações online. Isso porque a vetorização mantém a geometria dos pixels da imagem original nos limites das áreas e se seguir assim, não será adequado para plataformas online. Para isso, é preciso realizar uma simplificação da geometria, reduzindo a quantidade de vértices desses polígonos. Esse procedimento não impõe regras específicas, embora existam funções específicas dentro dos softwares de SIG. Neste trabalho procurou-se listar com mais detalhes o procedimento seguido e os resultados, já que essa metodologia pode não mudar com o tempo, pois o resultado que se deseja não funciona com as funções existentes dentro do QGIS. A simplificação foi dada para cada município separado com o intuito de facilitar o processo de compactação dos vetores. Para cada recorte de município do arquivo vetorizado das classes de unidade de paisagem, foi aplicada a

simplificação do vetor, buscando reduzir sua complexidade geométrica e, consequentemente, o tamanho do arquivo. Cabe lembrar que é necessário ter os dados em formato UTM (metros) para que os parâmetros possam ser aplicados. Em seguida, estes procedimentos metodológicos foram utilizados:

# *I) Converter de polígono para linha e remover sobreposições.*

Converter a camada vetorial shapefile de polígonos do município para o formato de linhas utilizando *Menu: Vetor/Geometrias/Polígonos para linhas*. Em seguida, remover as linhas duplicadas e sobrepostas por meio do conjunto de algoritmos disponível na ferramenta v.clean do GRASS (ative em *Menu: Processamento/Caixa de Ferramentas* e digite o comando no campo de busca). Esse algoritmo é usado para limpar a topologia do mapa vetorial, pois os polígonos, dentro do arquivo, que anteriormente tinham limites em comum, possuem mais de uma linha, sobrepostas no mesmo espaço do limite. Na tela que aparece, ao ativar o v.clean, é necessário definir os seguintes parâmetros:

- a) Tipos de elementos de entrada selecionada: point, line, boundary, centroid, area, face, kernel.
- b) Ferramenta de limpeza selecionada: break e rmdupl.
- c) Valor de -1 para tolerância de aderência e o tipo de saída line.
- d) Arquivo de saída para o resultado limpo e outro para os erros, criados após a execução do algoritmo.

# *II) Suavização do efeito pixelado do arquivo vetorial.*

Suavizar as linhas, buscando representar a geometria sem o efeito pixelado apresentado no processo de vetorização de raster na geometria atual. Para isso, foi aplicado o algoritmo de geometria de vetor denominado de Suavização (caixa de ferramentas). Esse algoritmo suaviza as geometrias em uma camada de linha, criando uma nova camada com as mesmas feições que as da camada de entrada, mas com geometrias que contêm um número maior de vértices e cantos suavizados. Os parâmetros utilizados foram os seguintes:

- a) O arquivo do resultado da limpeza anterior. Em iterações, foi indicado o valor 10, que determina o valor máximo de iterações de suavização que serão aplicadas a cada geometria. Esse valor máximo resulta em geometrias mais suaves com o custo de um maior número de nós.
- b) O parâmetro offset foi configurado em 0,5. Ele controla quão "firmemente" as geometrias suavizadas seguem as geometrias originais. Esse valor é o máximo, aplicando um ajuste mais flexível.
- c) Em parâmetro de ângulo máximo, foi indicado o valor 180º, permitindo a suavização de nós com grandes ângulos. Nesse parâmetro, não será suavizado qualquer nó em que o ângulo dos segmentos de cada lado seja

maior do que esse. O presente algoritmo de suavização é mais demorado e resulta em um arquivo vetorial com um número bem mais elevado de nós, com um tamanho de arquivo que exige uma simplificação.

#### *III) Simplificação do arquivo suavizado.*

Para isso, é aplicado o algoritmo de simplificar (caixa de ferramentas), que simplifica as geometrias em uma camada de linha e cria uma nova camada com as mesmas feições que as da camada de entrada, mas as geometrias contêm um número muito menor de vértices, tornando a aplicação muito mais prática para visualização em páginas de Internet.

O algoritmo oferece algumas opções de métodos de simplificação. Utilizou-se o que é baseado em distância, denominado de "Douglas-Peucker". Outro parâmetro configurado foi a tolerância. Nesse caso, foi levada em consideração a geometria do pixel do dado original que possuía 10m; assim, aplicou-se o valor de 9 m, um pouco abaixo do tamanho de origem, pois experiências anteriores mostraram que um valor aproximado do original repercute em um modelo simplificado de acurácia visual e com geometria muito próxima a do original. A figura 7 ilustra como eram os polígonos (área colorida) na vetorização original, com efeito pixelado. Observa-se como a linha escura ficou no processo de suavização e como a linha clara ficou no processo de simplificação de vértices.

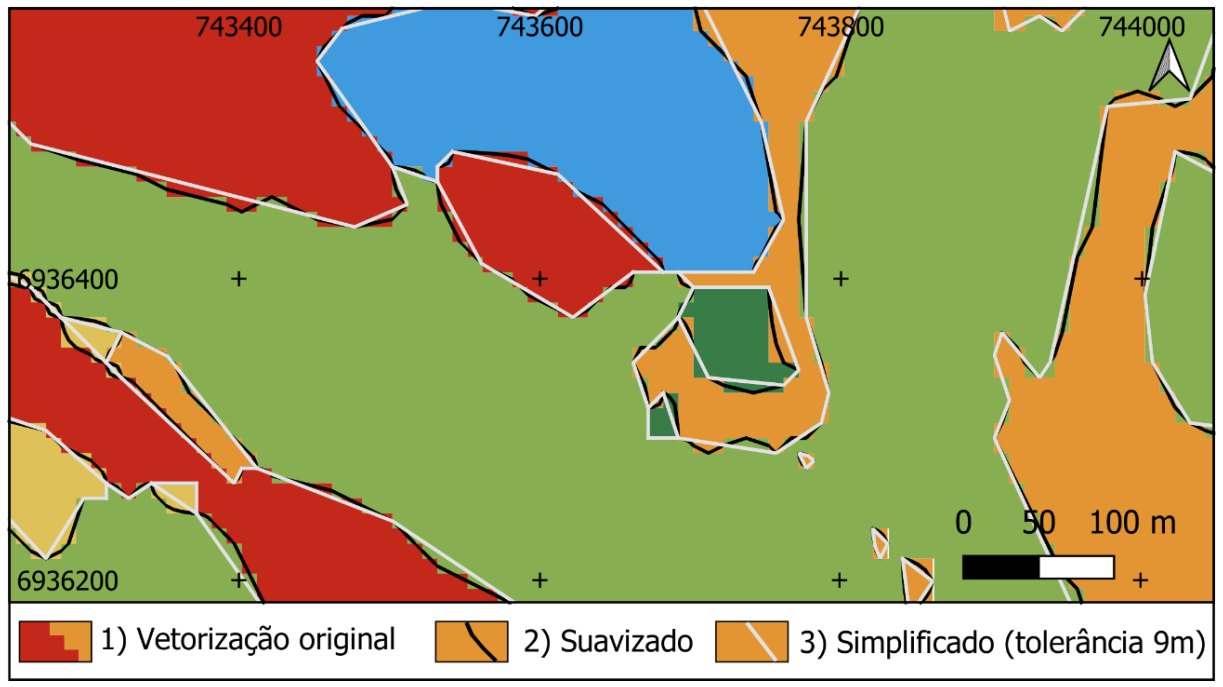

**Figura 7:** Comparação entre vetor original e o simplificado. **Fonte:** Desenvolvido pelos autores (2023).

Embora a simplificação pudesse ser feita diretamente com os polígonos, os limites não permaneceriam sobre a mesma divisa, pois a simplificação geraria uma redução

de vértices diferente para cada polígono, deixando de manter a mesma localização de sobreposição. Por isso, a conversão por linha é a mais adequada.

# *IV) Tornar polígono e atribuir dados.*

Após a primeira etapa de simplificação, é preciso retornar ao formato de polígono. Para isso, é aplicado o algoritmo Poligonize (caixa de ferramentas), que cria uma nova camada de polígono a partir da camada de linhas de entrada (camada simplificada). Em seguida, é necessário recuperar os atributos dos polígonos originais para esse novo arquivo simplificado. Essa atividade exige que seja realizada a criação de índices espaciais para cada camada utilizada, para acelerar o acesso às feições em uma camada com base em sua localização espacial (*Menu: Vetor/Gerenciar dados/Criar índices espaciais*). Após a execução desse algoritmo, é possível obter os atributos das geometrias originais; esse processo exige o uso do algoritmo associar atributos por localização (*Menu: Gerenciar dados/ Associar atributos...*).

Esse algoritmo seleciona a camada vetorial de entrada de polígonos e cria uma nova camada vetorial que é uma versão estendida dela, com atributos adicionados em sua tabela. Os atributos adicionais e seus valores são obtidos a partir de uma segunda camada vetorial que é a de vetorização original. Os critérios espaciais: "predicados geométricos de intersecta, sobreposições, contém, dentro, é igual a cruzes e tocar" são aplicados para selecionar os valores da segunda camada que são adicionados a cada polígono da primeira camada na resultante. O campo a ser utilizado DN é selecionado e na união por tipo é definida a que possui a maior sobreposição (um a um).

# *V) Dissolver geometrias e reprojetar em coordenadas geográficas.*

Para ampliar a compactação do arquivo, é aplicado o algoritmo dissolver (*Menu: Geoprocessamento/Dissolver*). Ele usa a camada vetorial criada com os atributos e combina as feições dessa camada em uma única feição, onde elas pertencem à mesma classe (ou seja, mesmo valor para os atributos). Com a nova geometria dissolvida, é realizada a exportação no formato Geojson (Menu:Camada/Salvar como) e a reprojeção dos dados para coordenadas geográficas (SRC EPSG: 4989 - Sirgas 2000), com precisão de coordenadas em 4 casas (em opções da camada). Esse formato de arquivo permite reduzir os números decimais para assim reduzir a quantidade de números (caracteres de texto) presentes no arquivo final. Já a reprojeção, para um formato de coordenadas geográficas, reduz ainda mais a quantidade de números, visto que, inicialmente, o dado se apresentava em coordenadas métricas UTM, que utiliza um número maior de caracteres para representar uma coordenada.

A simplificação da geometria e compactação do arquivo reduzem em aproximadamente 10% o tamanho original do arquivo vetorial original. Como exemplo, é possível citar o caso da geometria do mapa de unidades da paisagem da cidade de Florianópolis, SC, que originalmente tinha o tamanho de 12,5 Mb e foi reduzido para

1,3 Mb. A figura 8 apresenta uma comparação do formato original com o resultado da compactação.

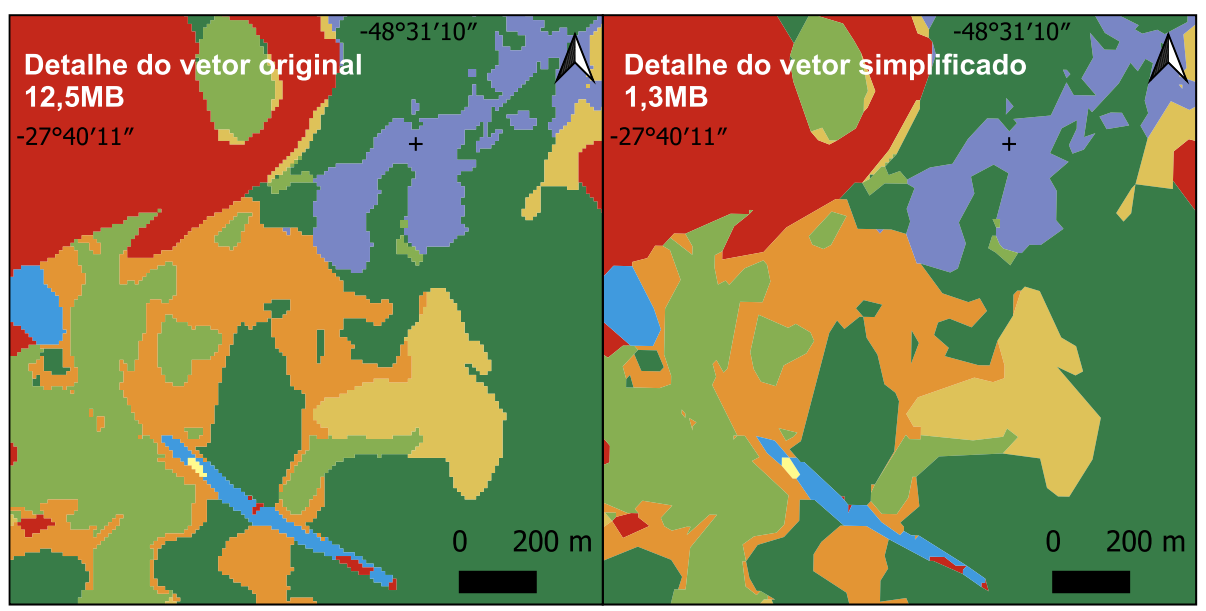

**Figura 8:** Comparação de simplificação de geometria em tamanho de arquivo. **Fonte:** Desenvolvido pelos autores (2023).

Em seguida, com a simbologia aplicada à camada, o arquivo vetorial pode ser publicado em um mapa para web. Neste trabalho, esse processo foi realizado por meio de um componente do QGIS denominado qgis2web. Ele gera os arquivos que são publicados na página de Internet com os mapas, usando a biblioteca Leaflet.js de Javascript. Após alguns testes de visualização, preferiu-se deixar essa camada com simbologia 100% transparente. Assim, o usuário obtém a informação da camada ao clicar nela no mapa web. Isso se mostrou útil, pois manteve a consulta à unidade de paisagem, enquanto o usuário visualiza outras camadas de base do mapa web. E só é possível utilizando uma geometria vetorial como camada, caso contrário o mapa web teria que fazer uma consulta a um banco de dados, toda vez que o usuário solicitasse informação do mapa, reduzindo a navegabilidade.

Para dar visibilidade às unidades de paisagem e suas cores, uma outra forma de publicação de dados foi adotada, a partir do fatiamento do arquivo raster original. Esse procedimento é realizado no QGIS por meio do algoritmo "Gerar blocos XYZ" (caixa de ferramentas), que gera um fatiamento da imagem raster, um tipo de mosaico (tiles maps) que facilita o acesso online, pois exibe somente parte do dado conforme a escala. Esse processo alinha-se com os fatores do geodesign em que a navegabilidade permite uma comparação entre todos os mapas. Essa possibilidade serve para que os dados sejam explorados visualmente por um público leigo e um público mais técnico, pela mesma ferramenta de exploração.

Essa publicação de dados raster fornecidos em tiles maps com escalas diferentes por meio da biblioteca Leaflet.js (figura 9) é ideal para comunicação online e responsiva, ou seja, em smartphones e telas do computador. Esse tipo de publicação, embora apresente dificuldades quanto a sua aplicabilidade em formato impresso, é hoje uma das melhores alternativas para divulgação científica cartográfica de múltiplas camadas.

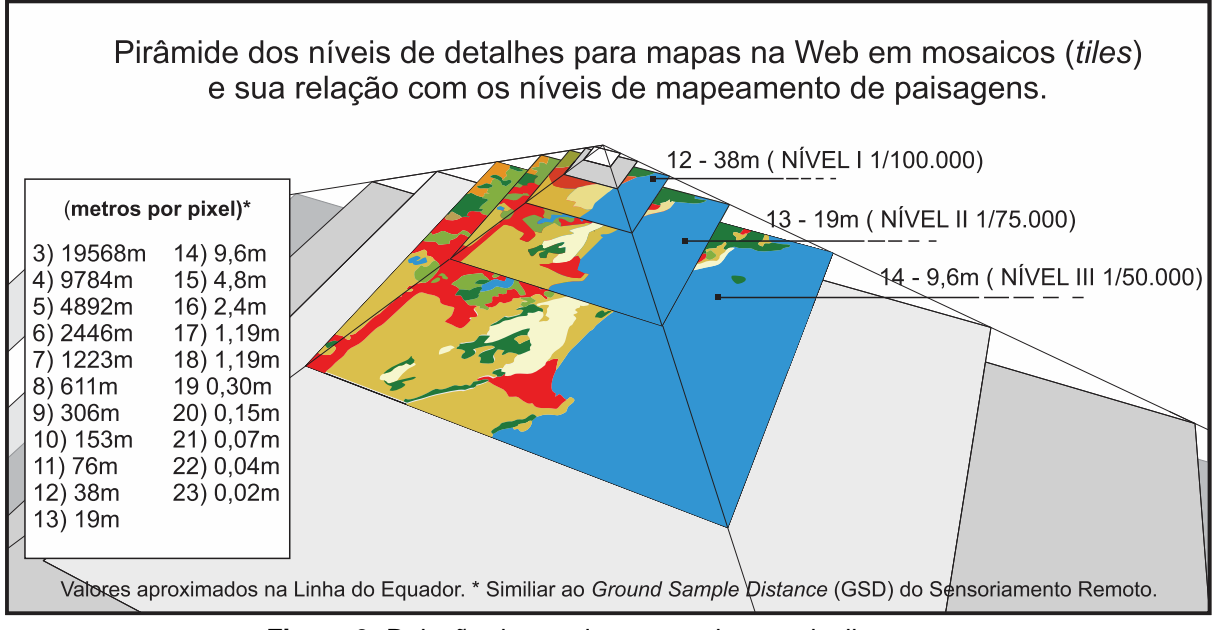

**Figura 9:** Relação de escala em um sistema de tiles map. Desenvolvido pelos autores (2023).

Conforme a figura 9, a escala dos dados utilizada na pesquisa chega sem problemas até a camada 14, pois originalmente o dado do mapa raster é de 10 metros por pixel. Atendendo assim um nível III de detalhamento da paisagem segundo Giné *et al*. (2019).

# **3. Resultados e Discussão**

A versão final que apresenta o mapa com as unidades de paisagem desenvolvidas na metodologia e a localização de locais de interesse patrimonial que valorizam a geodiversidade do território está disponível no sítio eletrônico abaixo:

# [https://apadabaleiafranca.geoturismobrasileiro.com.br](https://apadabaleiafranca.geoturismobrasileiro.com.br/)

A figura 10 apresenta um diagrama com algumas telas e aplicações do mapa.

Essa inovação permite consultar – diretamente, no mapa – a informação sobre a paisagem, exibindo uma ilustração dela, como mostra o exemplo de aplicação na figura 10. Isso pode facilitar a compreensão pelos usuários em geral, como estudantes (Figura 11) e profissionais da área. Cabe destacar que também pode auxiliar na leitura de usuários daltônicos, que não conseguem memorizar a distribuição de informações espaciais em mapas coloridos.

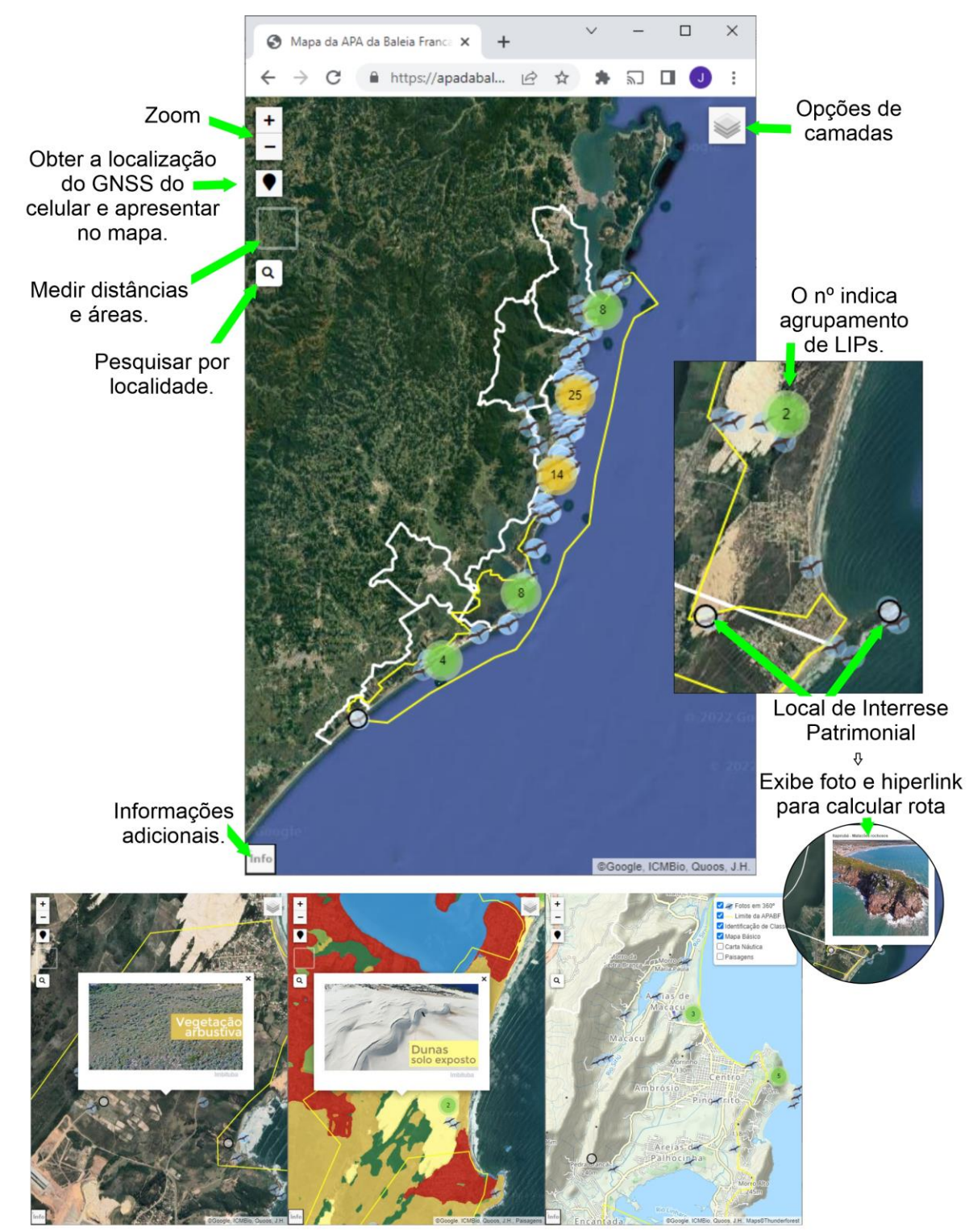

Exemplos de aplicações de uso do instrumento interpretativo de paisagens.

**Figura 10:** Diagrama de uso do mapa instrumento interpretativo de paisagens e locais de interesse patrimonial.

**Fonte:** Diagrama desenvolvido pelos autores (2023).

*Cartografia e geodesign para interpretação da paisagem e geodiversidade Geoconservação e patrimônio natural*

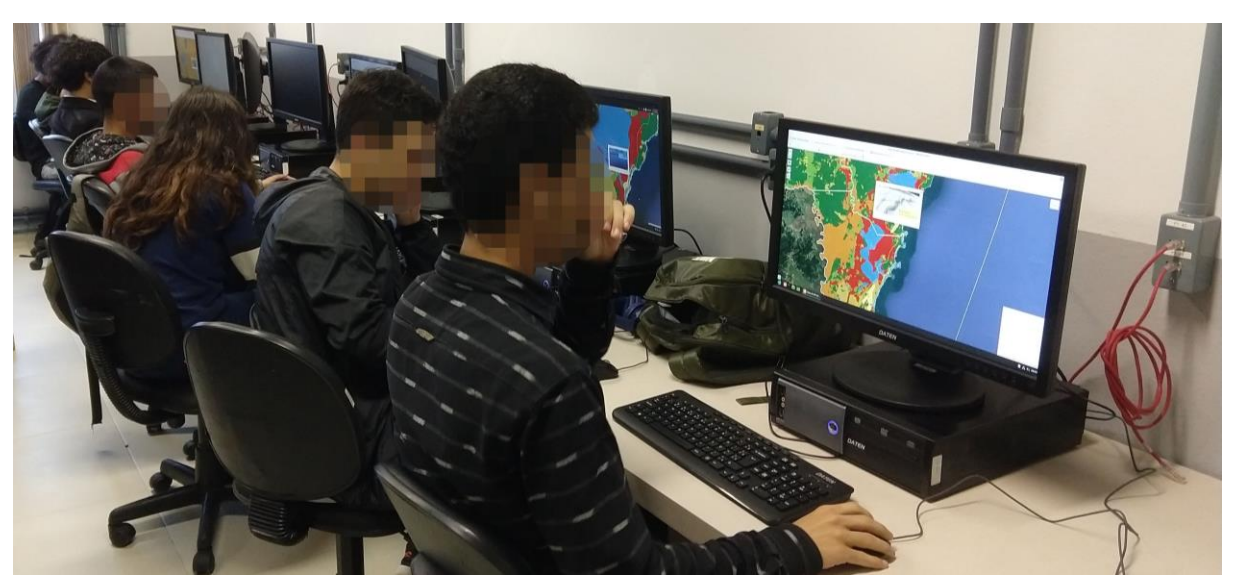

**Figura 11:** Usuários em laboratório de informática, utilizando o mapa **Fonte:** Acervo dos autores (2023). Estudantes do ensino médio IFSC/Garopaba realizando uso do instrumento interpretativo pelo computador.

A redução da complexidade dos polígonos projetados no mapa foi explicada no processo metodológico. Essa geometria no mapa online não é visível, pois a finalidade disso é, justamente, fazer com que o leitor não a perceba. Essa estratégia foi adotada nesse mapa devido à capacidade que aplicações de mapa Web têm em gerenciar e compactar dados vetoriais. O mesmo procedimento em softwares GIS exige uma consulta ao banco de dados que, embora o usuário não perceba, pode ser mais demorada. Outra vantagem desse tipo de mapa é a localização em tempo real, possível somente graças à existência de tecnologias GNSS nos smartphones, que facilitam o reconhecimento do local e a leitura cartográfica. É por meio do seu lugar que o sujeito passa a compreender o restante do mapa; do contrário, sem a contextualização do lugar nos mapas, ele teria dificuldades em compreender toda a APABF.

Ham (2013) menciona que provocar a descoberta no público, por meio da comunicação, amplia a conexão do sujeito com o lugar estudado, e essa sensação é a abordagem interpretativa desejada. Ainda em sala de aula, a melhoria nos instrumentos interpretativos permitiu maior discussão sobre a conservação ambiental, os reconhecimentos de elementos da paisagem e da geodiversidade no território da APABF.

O mapa como instrumento interpretativo de paisagens e locais de interesse patrimonial permitiu que a abordagem em sala de aula fosse acrescida de materiais inovadores para os cursos de Ensino Médio, Subsequentes e Superior. Com o retorno às atividades presenciais no ano de 2022, a discussão sobre o território e como conservá-lo pode ter continuidade, visto que muitos alunos já haviam utilizado alguns produtos cartográficos desenvolvidos durante as aulas online.

# **Conclusões**

Na APA, as estratégias de conservação da natureza, e até as atividades econômicas como o turismo, deveriam estar mais conectadas com a geodiversidade e o geopatrimônio. No entanto, faltavam instrumentos para a percepção desses elementos. Daí a importância de uma cartografia que facilitasse a interpretação da paisagem e da geodiversidade.

Para a representação didática do território, foi produzido um mapa com 8 unidades de paisagem na escala 1/25.000, abrangendo todos os 9 municípios da APA, e com isso, fomentar uma compreensão dos aspectos dominantes na paisagem do território. A presente proposta metodológica de incluir o dentro de um contexto de interpretação de paisagens, um mapa acessível por smartphone ou computador, representou uma primeira tentativa de elaboração de produtos cartográficos inovadores para o geoturismo. O mesmo mapa web, ao instrumentalizar a criação de roteiros turísticos interpretativos, aliado à indicação de locais de interesse patrimoniais, facilita a interpretação paisagística no interior da APA.

As informações abertas ao público – não somente ao acadêmico – vêm estimulando a curiosidade e promovendo os diferentes contextos geomorfológicos e geológicos da APA da Baleia Franca. No meio educativo, ainda possibilita saídas técnicas virtuais nas disciplinas relacionadas ao tema; sendo útil, principalmente, em situações em que os professores não contam com recursos financeiros para apresentar o território de forma presencial aos estudantes.

Além disso, essas informações podem satisfazer a demanda de profissionais técnicos, quando estes necessitam compreender melhor o território; por exemplo, no caso de fiscais ambientais que precisam relatar o efeito de impactos, por meio da descrição do entorno. Assim sendo, mesmo que o objetivo inicial não fosse esse, especificamente, os resultados deste mapeamento acabam abarcando um público muito variado.

#### **Bibliografia**

- Borba, A. W. de, Miletto, M. F., Corrêa, A. P. S., Motta, V. L., Fischer, M. P., Brunhauser, T. D., Lopes, R. P., & Guadagnin, F. (2020). Avaliação da linguagem e aspectos visuais de painéis interpretativos turísticos para geomonumentos e outros elementos geopatrimoniais do COREDE Campanha, RS, Brasil. *Geografia Ensino & Pesquisa*, 24, e22. <https://doi.org/10.5902/2236499437740>
- BRASIL. (2000). *Lei Federal Nº 9.985 de 18/07/2000*. Regulamenta o artigo 225 da Constituição Federal e institui o Sistema Nacional de Unidades de Conservação e das outras providências.
- Delfino, D. S. (2017). *Os valores da Paisagem como instrumento de gestão territorial na Área de Proteção Ambiental da Baleia Franca – Santa Catarina, Brasil*. Tese de Doutorado em Geografia. Florianópolis: UFSC.
- Giannini, P. C. F. (2002). SIGEP 75. Complexo Lagunar Centro-Sul Catarinense. Valioso patrimônio sedimentológico, arqueológico e histórico. *In* Schobbenhaus, C., Campos, D.

A., Queiroz, E. T, Winge, M., & Berbert-Born, M. (Eds.). *Sítios geológicos e paleontológicos do Brasil* (pp. 213-222). Brasília: DNPM/CPRM – Comissão Brasileira de Sítios Geológicos e Paleobiológicos (SIGEP), v. 1.

- Giné S.D., Romero G. A., Sánchez, G. L. A., & Salinas Chávez, E. (2019). Un nuevo método de cartografía del paisaje para altas montañas tropicales. *Cuadernos Geográficos*, 58(1), 83-100. <https://doi.org/10.30827/cuadgeo.v58i1.6517>
- Ham, S. H. 2013. *Interpretation: Making a Difference on Purpose*. Fulcrum, Boulder, Colorado.
- Karra, K., Kontgis, C., Statman-Weil, Z., Mazzarioello, J., Mathis, M., & Brumby, S. (2021). Global land use/land cover with Sentinel-2 and deep learning. *In 2021 IEEE International Geoscience and Remote Sensing Symposium IGARSS*. IEEE. <https://doi.org/10.1109/IGARSS47720.2021.9553499>
- Palazzo Jr, J. T., Ruschel, M. & Flores, P. A. (1997). *Mamíferos marinhos do sul do Brasil*. Florianópolis.
- Patterson, T., & Jenny, B. (2020). The Development and Rationale of Cross-blended Hypsometric Tints. *Cartographic Perspectives*, 69, 31–46. <https://doi.org/10.14714/CP69.20>
- Rodrigues, J., de Carvalho, C. N., Ramos, M., Ramos, R., Vinagre, A., & Vinagre, H. (2020). Geoproducts – Innovative development strategies in UNESCO Geoparks: Concept, implementation methodology, and case studies from Naturtejo Global Geopark, Portugal. *International Journal of Geoheritage and Parks*, 9(1), 108-128. <https://doi.org/10.1016/j.ijgeop.2020.12.003>
- Salinas Chavéz, E., & Puebla, A. M. R. (2013). Propuesta metodológica para la delimitación semiautomátizada de unidades de paisaje de nível local. *Revista do Departamento de Geografia*, 25, 1-19. <https://doi.org/10.7154/RDG.2013.0025.0001>
- Santin, L., & Adriano, J. (2009). Os sistemas locais de conhecimento SLCA e o desenvolvimento territorial sustentável no litoral Centro-sul do Estado de Santa Catarina, Brasil. *Revista discente expressões geográficas*, V(5), 61-80.
- Sena, I. S. (2019). *Visualização e valorização da paisagem a partir de geogame*. Tese de Doutorado em Geografia (Dinâmicas da Natureza), Universidade Federal de Minas Gerais, Departamento de Geografia.
- Steinitz, C. (2012). A Framework for Geodesign: Changing Geography by Design. Esri Press.
- Tormey, D. (2021). New approaches to communication and education through geoheritage. *International Journal of Geoheritage and Parks*, 7(4), 192-198. <https://doi.org/10.1016/j.ijgeop.2020.01.001>

*Artigo recebido em / Received on: 13/03/2023*

*Artigo aceite para publicação em / Accepted for publication on: 26/12/2023*

*Physis Terrae - Revista Ibero-Afro-Americana de Geografia Física e Ambiente*

*<https://revistas.uminho.pt/index.php/physisterrae/index>*

*Página intencionalmente deixada em branco*